# Classification automatique sous Python  $\left(\frac{1}{2}\right)$  of  $\left(\frac{1}{2}\right)$  and  $\left(\frac{1}{2}\right)$

Ricco.Rakotomalala http://eric.univ-lyon2.fr/~ricco/cours

Importation des données, description

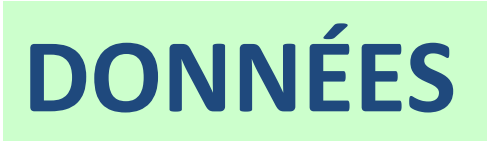

#### Objectif de l'étude Classification automatique de fromages

#### **Objectifs de l'étude**

Ce document retranscrit une démarche de classification automatique d'un ensemble de fromages (29 observations) décrits par leurs propriétés nutritives (ex. protéines, lipides, etc. ; 9 variables). L'objectif est d'identifier des groupes de fromages homogènes, partageant des caractéristiques similaires.

Nous utiliserons essentiellement deux approches en nous appuyant sur deux procédures des packages spécialisés pour **Python** : la classification ascendante hiérarchique (CAH – Package SciPy) ; la méthode des centres mobiles (k-Means – Package Scikit-Learn).

Le fichier « fromage.txt » provient de la [page de cours](http://www.math.u-bordeaux1.fr/~machaven/teaching/) de Marie Chavent de l'Université de Bordeaux. Les excellents supports et exercices corrigés que l'on peut y trouver compléteront à profit ce tutoriel qui se veut avant tout un guide simple pour une première prise en main de Python dans le contexte de la classification automatique.

#### **Traitements réalisés**

- Chargement et description des données
- Classification automatique
- Pistes pour la détection du nombre adéquat de classes
- Description interprétation des groupes

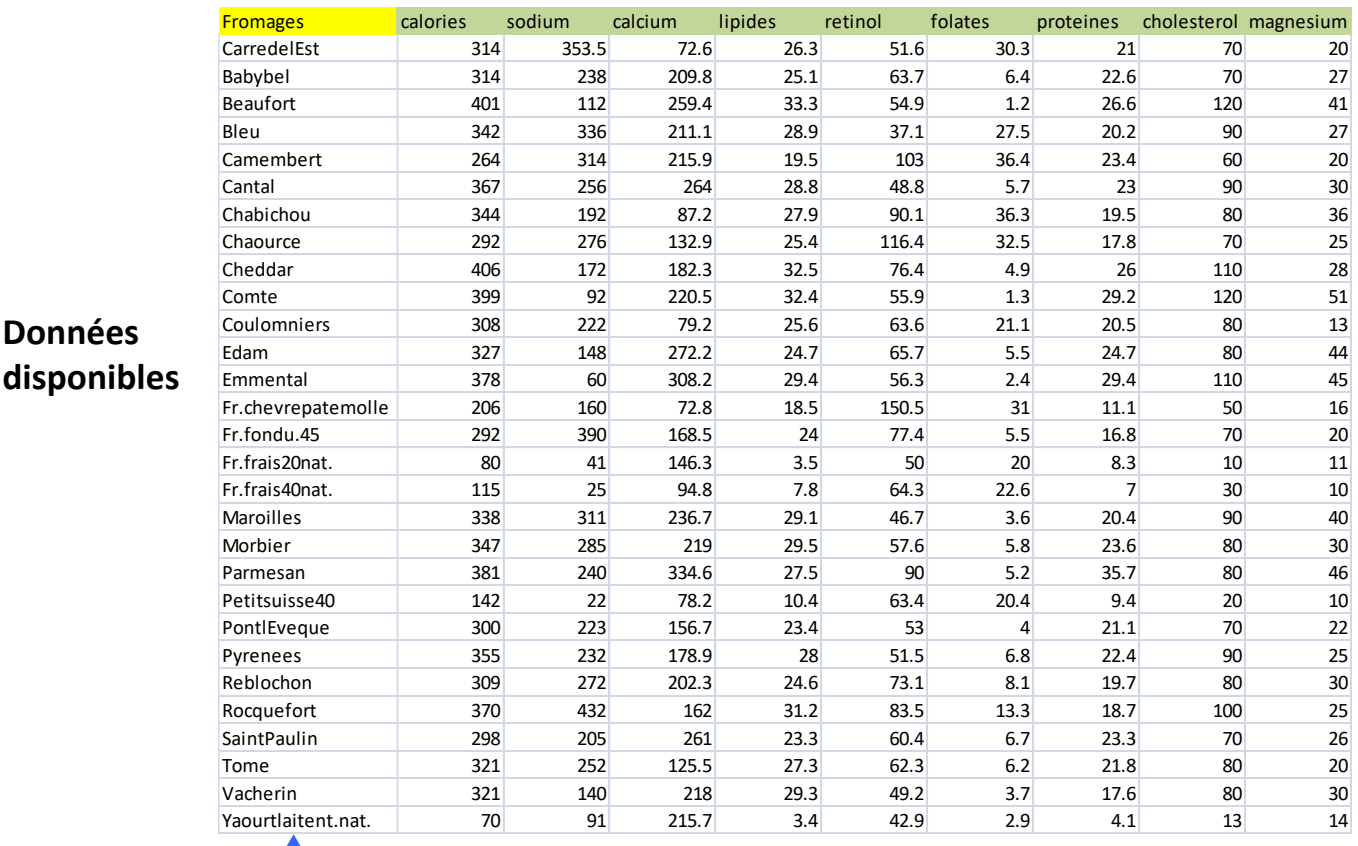

Label des observations Variables actives

#### Fichier de données Importation, statistiques descriptives et graphiques

```
#modification du dossier par défaut
import os
os.chdir("…")
#importation des données
import pandas
fromage = pandas.read_table("fromage.txt",sep="\t",header=0,index_col=0)
#dimension des données
print(fromage.shape)
```
#statistiques descriptives print(fromage.describe())

#graphique - croisement deux à deux des variables from pandas.tools.plotting import scatter matrix scatter\_matrix(fromage,figsize=(9,9))

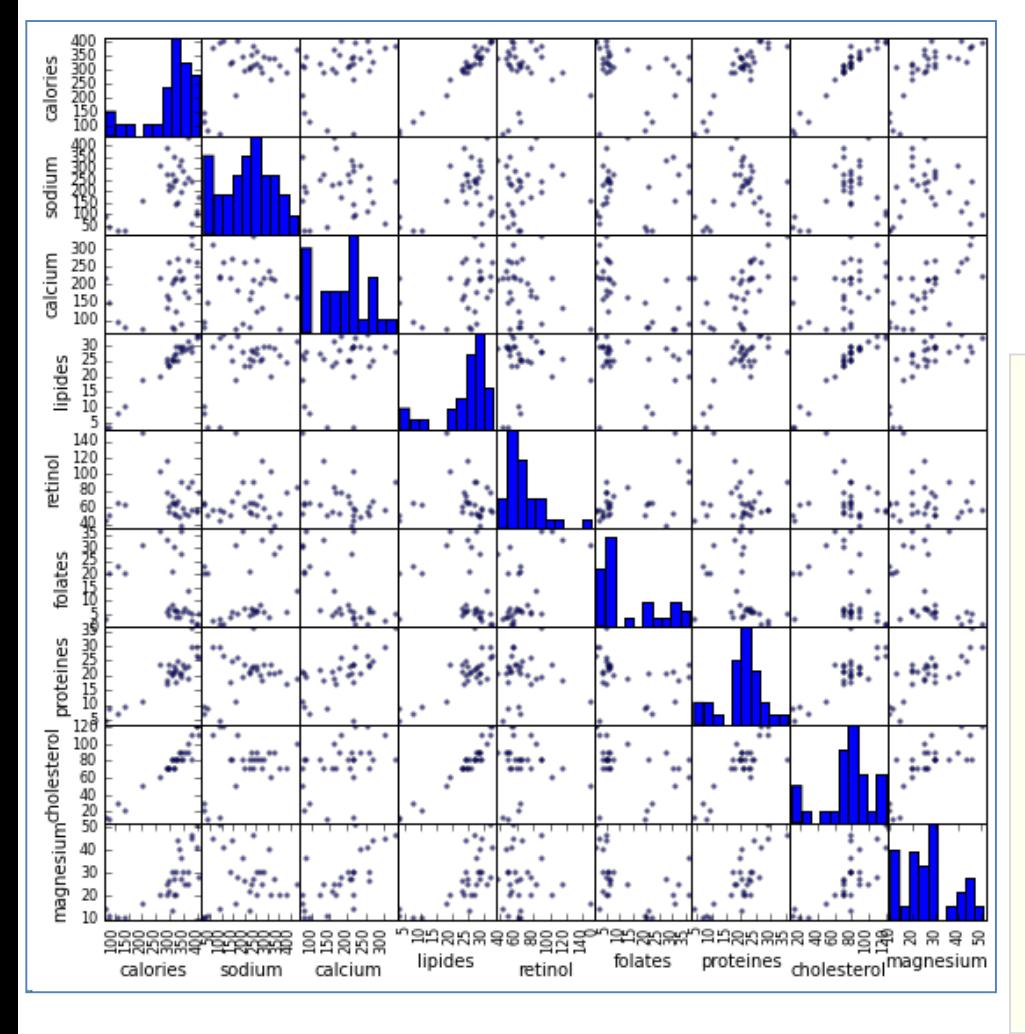

Ce type de graphique n'est jamais anodin. Nous constatons par exemple que (1) « lipides » est fortement corrélé avec « calories » et « cholestérol » (sans trop de surprises) (remarque : la même information va peser 3 fois dans l'analyse) ; (2) dans certaines configurations, des groupes semblent apparaître naturellement (ex. croisement de « protéines » et « cholestérol », avec une corrélation inter-groupes assez marquée).

### Classification ascendante hiérarchique

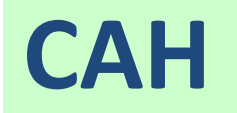

#### Classification ascendante hiérarchique

Utilisation du package « **scipy** »

```
#librairies pour la CAH
from matplotlib import pyplot as plt
from scipy.cluster.hierarchy import dendrogram, linkage
#générer la matrice des liens
Z = linkage(fromage_cr,method='ward',metric='euclidean')
#affichage du dendrogramme
plt.title("CAH")
dendrogram(Z,labels=fromage.index,orientation='left',color_threshold=0)
plt.show()
```
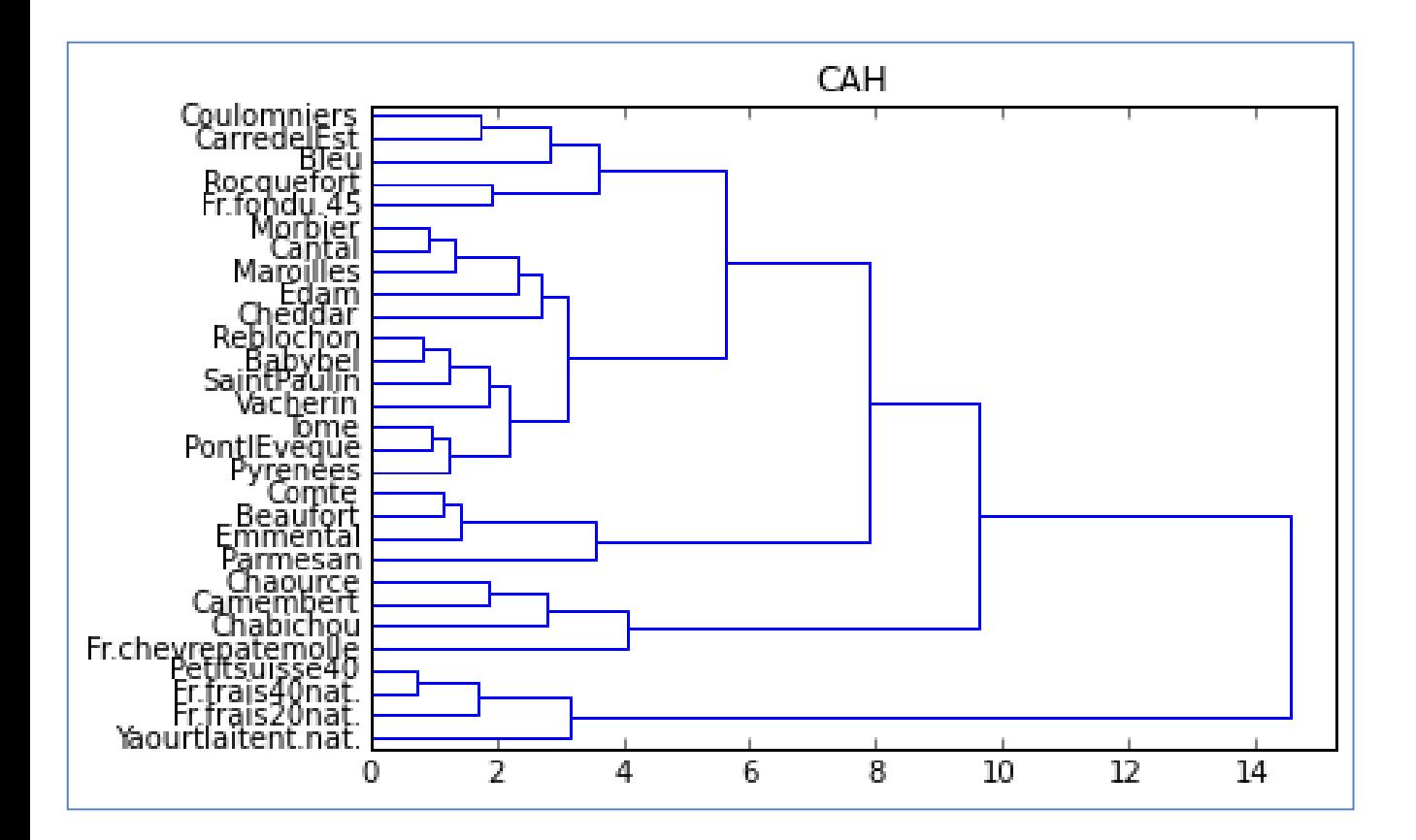

Le dendrogramme « suggère » un découpage en 4 groupes. On note qu'une classe de fromages, les « fromages frais » (tout à gauche), se démarque fortement des autres au point qu'on aurait pu envisager aussi un découpage en 2 groupes seulement. Nous y reviendrons plus longuement lorsque nous mixerons l'analyse avec une analyse en composantes principales (ACP).

#### Classification ascendante hiérarchique

Découpage en classes – Matérialisation des groupes

```
#matérialisation des 4 classes (hauteur t = 7)
plt.title('CAH avec matérialisation des 4 classes')
dendrogram(Z,labels=fromage.index,orientation='left',color_threshold=7)
plt.show()
#découpage à la hauteur t = 7 == identifiants de 4 groupes obtenus
groupes cah = fcluster(Z,t=7,criterion='distance')print(groupes_cah)
#index triés des groupes
import numpy as np
idg = np.argsort(groupes cah)
#affichage des observations et leurs groupes
print(pandas.DataFrame(fromage.index[idg],groupes_cah[idg]))
```
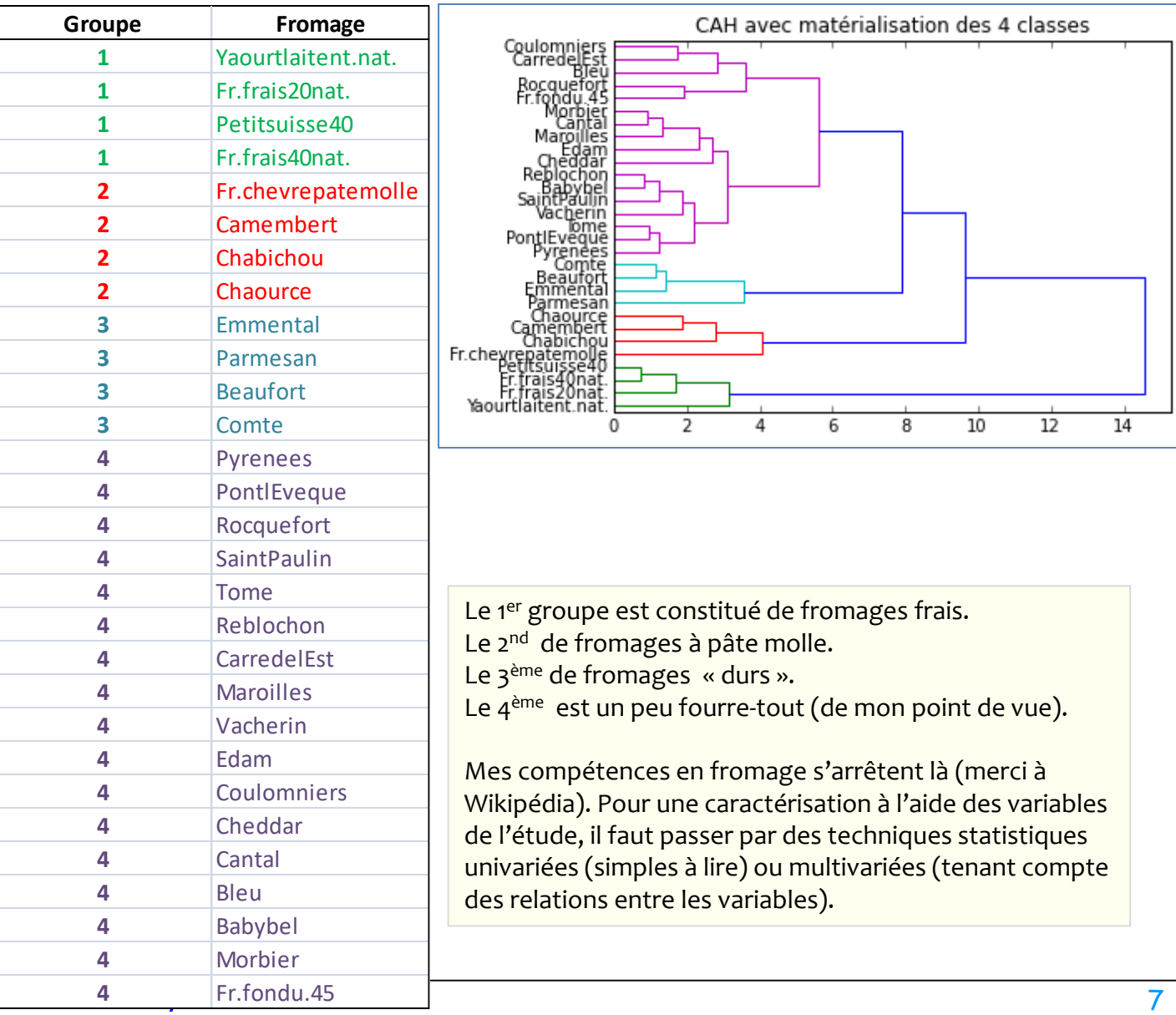

Méthode des centres mobiles

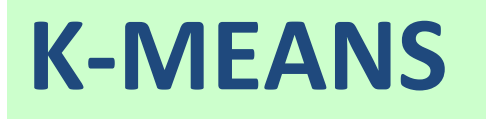

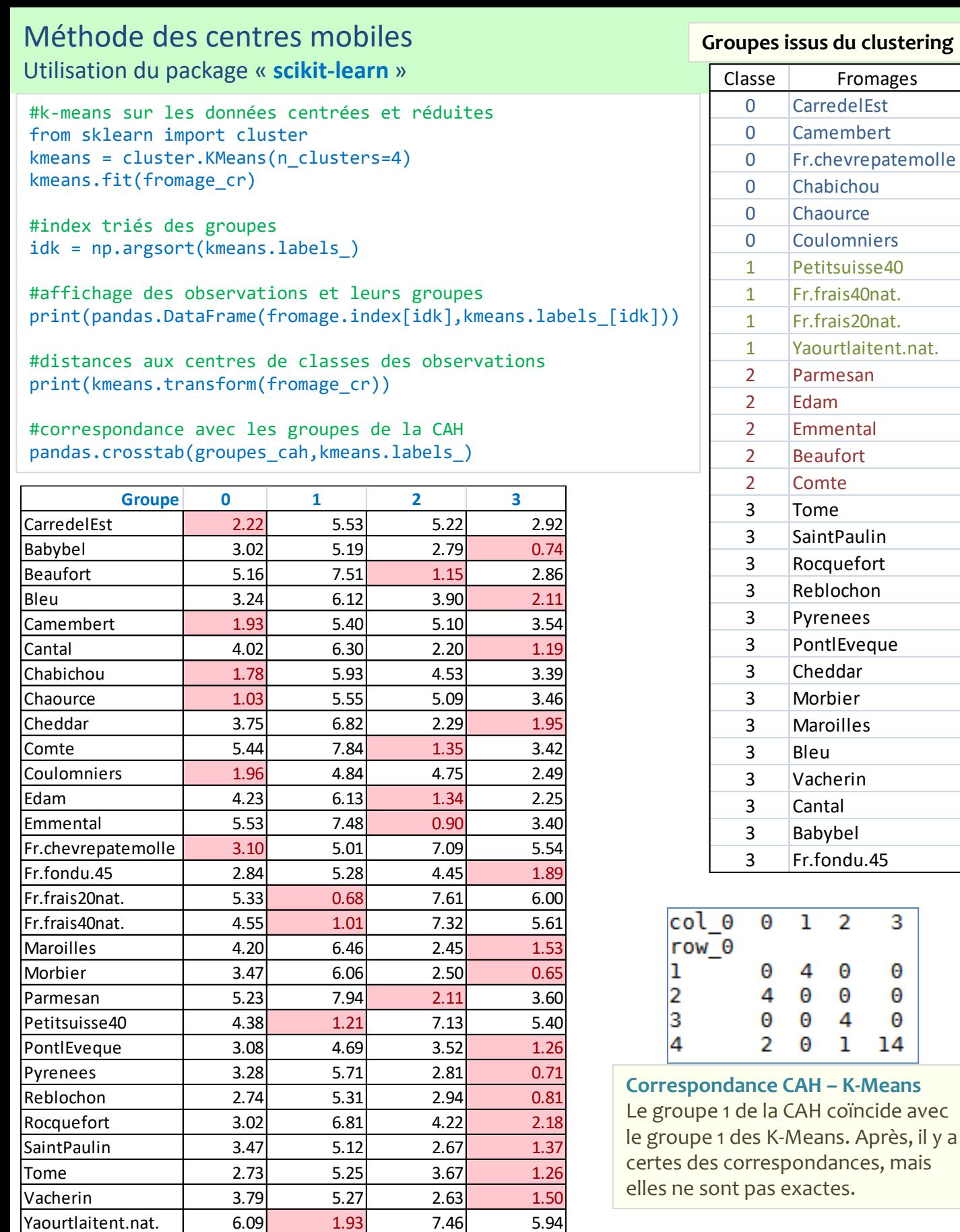

#### **(avec en couleur les min. respectifs) Distances aux centres de classes pour chaque individu**

## 9

#### **Groupes issus du clustering**

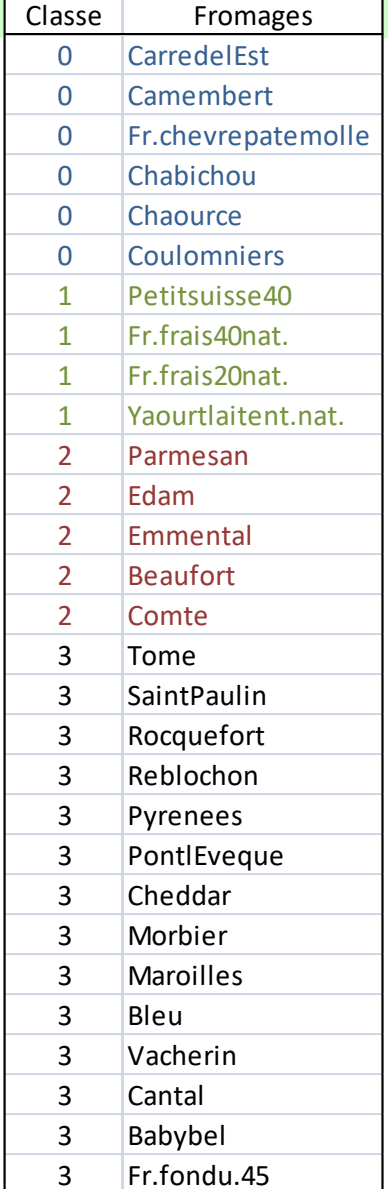

 $\overline{2}$ 

Θ

Θ

4

ı

 $\overline{3}$ 

Θ Θ

Θ

14

#### Méthode des centres mobiles Aide à la détection du nombre adéquat de groupes

K-MEANS, à la différence de la CAH, ne fournit pas d'outils d'aide à la détection du nombre de classes. Nous devons les programmer sous Python ou utiliser des procédures proposées par des packages dédiés. Le schéma est souvent le même : on fait varier le nombre de groupes et on surveille l'évolution d'un indicateur de qualité de la solution c.-à-d. l'aptitude des individus à être plus proches de ses congénères du même groupe que des individus des autres groupes.

Dans ce qui suit, on calcule la métrique « silhouette » pour différents nombres de groupes issus de la méthode des centres mobiles.

```
#librairie pour évaluation des partitions
from sklearn import metrics
#utilisation de la métrique "silhouette"
#faire varier le nombre de clusters de 2 à 10
res = np.arange(9,dtype="double")
for k in np.arange(9):
    km = cluster.KMeans(n_clusters=k+2)
    km.fit(fromage_cr)
    res[k] = metrics.silhouette score(fromage cr, km.labels)print(res)
#graphique
import matplotlib.pyplot as plt
plt.title("Silhouette")
plt.xlabel("# of clusters")
plt.plot(np.arange(2,11,1),res)
```
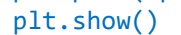

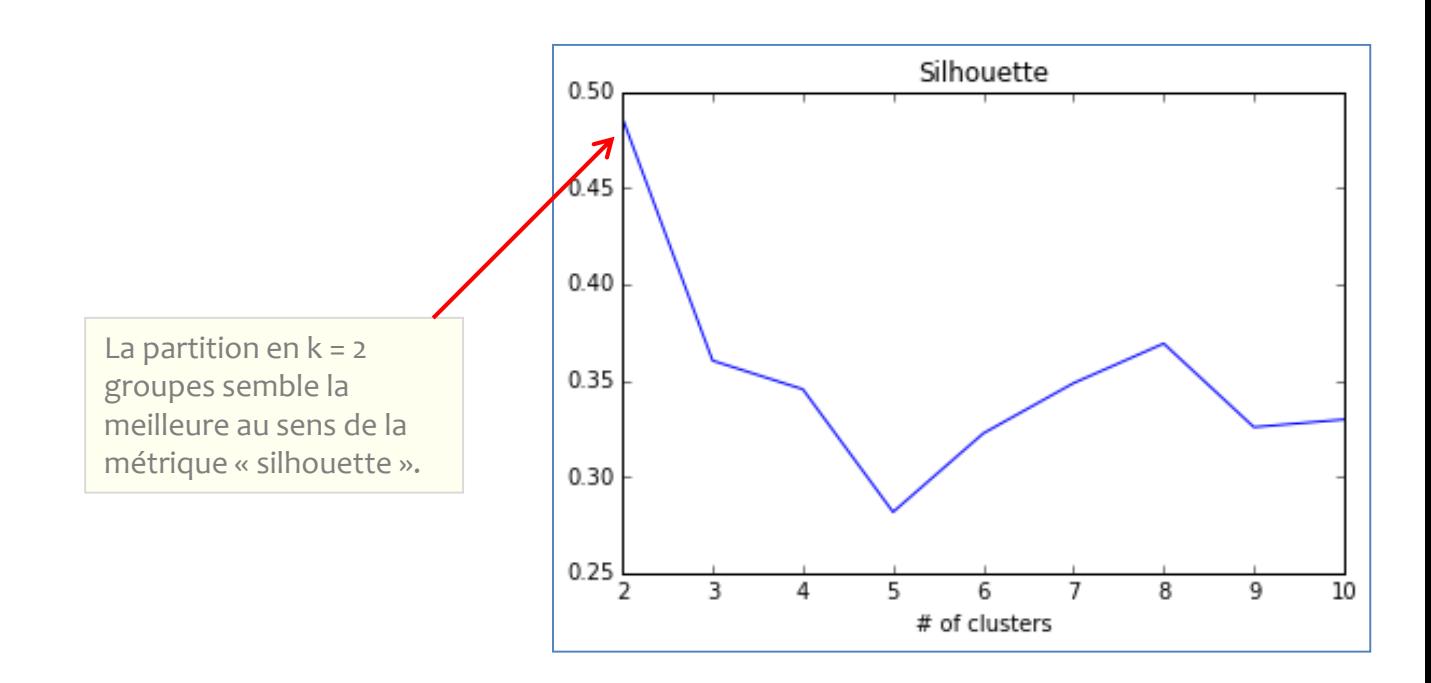

Analyses univariées et multivariées

# **INTERPRÉTATION DES CLASSES**

#### Interprétation des classes Statistiques comparatives

L'idée est de comparer les moyennes des variables actives conditionnellement aux groupes. Il est possible de quantifier globalement l'amplitude des écarts avec la proportion de variance expliquée (carré du rapport de corrélation). La démarche peut être étendue aux variables illustratives. Pour les catégorielles, nous confronterions les distributions conditionnelles.

L'approche est simple et les résultats faciles à lire. Rappelons cependant que nous ne tenons pas compte des liaisons entre les variables dans ce cas.

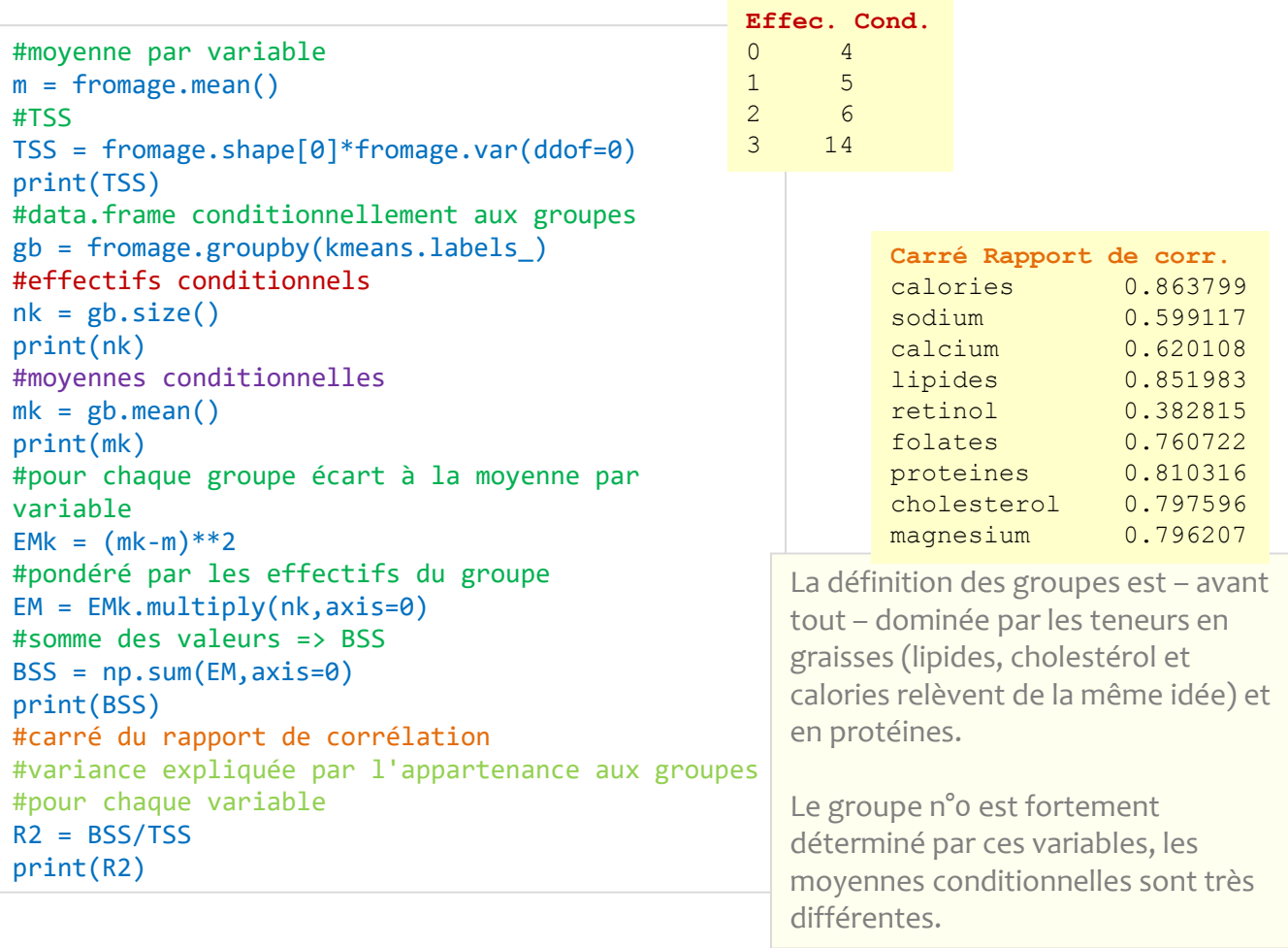

#### **Moyennes conditionnelles** calories sodium calcium lipides retinol folates 0 101.750000 44.750000 133.75 6.275000 55.150000 16.475000 1 377.200000 130.400000 278.98 29.460000 64.560000 3.120000 2 288.000000 252.916667 110.10 23.866667 95.866667 31.266667 3 334.285714 267.428571 199.70 27.500000 60.050000 7.728571 proteines cholesterol magnesium 0 7.200000 18.250000 11.250000 1 29.120000 102.000000 45.400000 2 18.883333 68.333333 21.666667 3 21.228571 83.571429 27.142857

#### Interprétation des classes

Analyse en composantes principales (ACP)

Avec l'ACP, nous tenons compte des liaisons entre les variables. L'analyse est plus riche. Mais il faut savoir lire correctement les sorties de l'ACP.

```
#ACP
from sklearn.decomposition import PCA
acp = PCA(n components=2).fit transform(fromage cr)#projeter dans le plan factoriel
#avec un code couleur différent selon le groupe
#remarquer le rôle de zip() dans la boucle
for couleur,k in zip(['red','blue','lawngreen','aqua'],[0,1,2,3]):
   plt.scatter(acp[kmeans.labels ==k,0],acp[kmeans.labels ==k,1],c=couleur)
plt.show()
```
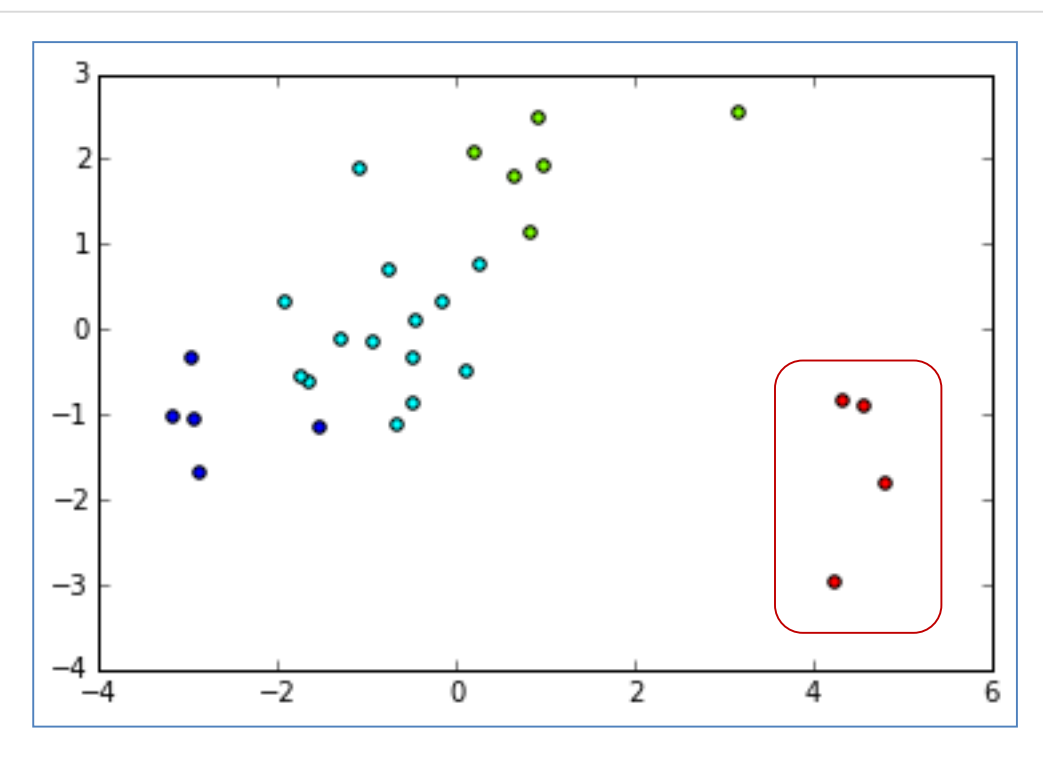

Il y a un problème. Le groupe des fromages frais  $(n^{\circ}$  de groupe = 0) écrase l'information disponible et tasse les autres fromages dans un bloc qui s'oriente différemment.

De fait, si l'on comprend bien la nature du groupe n°0 des fromages frais, les autres sont plus compliqués à comprendre lorsqu'ils sont replacés dans le premier plan factoriel.

A la lumière des résultats de l'ACP

## **COMPLÉTER L'ANALYSE**

#### Approfondir l'analyse Retirer les fromages frais du jeu de données

Les fromages frais sont tellement particuliers – éloignés de l'ensemble des autres observations – qu'ils masquent des relations intéressantes qui peuvent exister entre ces produits. Nous reprenons l'analyse en les excluant des traitements.

```
#retirer des observations le groupe n°0 du k-means précédent
fromage_subset = fromage.iloc[kmeans.labels_!=0,:]
print(fromage_subset.shape)
#centrer et réduire
fromage subset cr = preprocessing.scale(fromage subset)
#générer la matrice des liens
Z_subset = linkage(fromage_subset_cr,method='ward',metric='euclidean')
#cah et affichage du dendrogramme
plt.title("CAH")
dendrogram(Z_subset,labels=fromage_subset.index,orientation='left',color_threshold=7)
plt.show()
#groupes
groupes_subset_cah = fcluster(Z_subset,t=7,criterion='distance')
```

```
print(groupes subset cah)
```
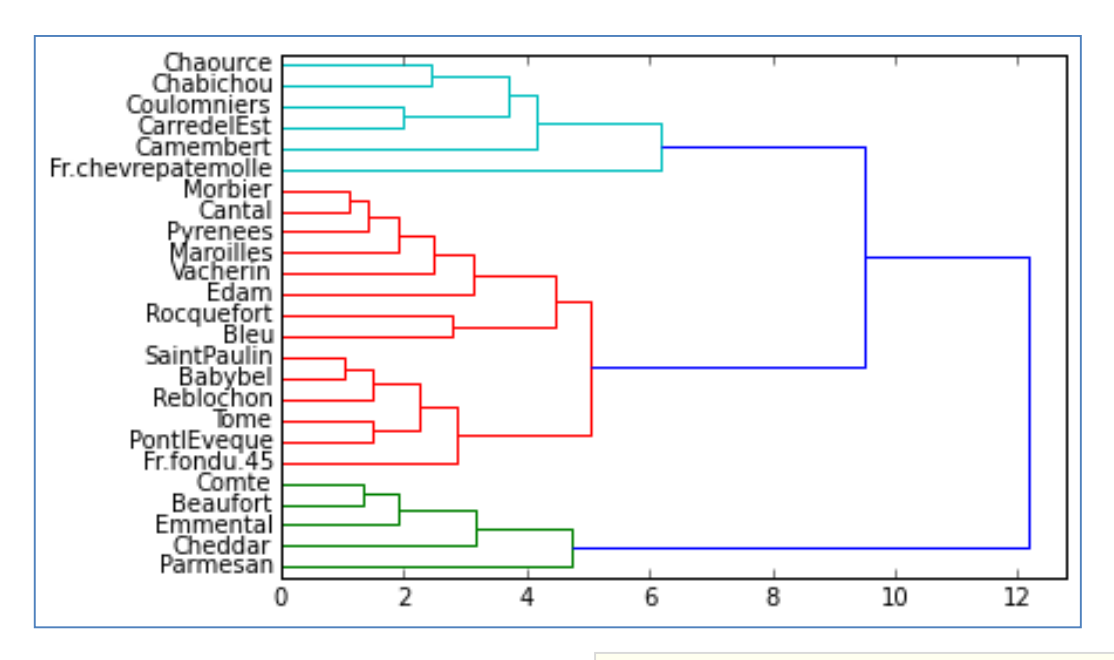

3 groupes se distinguent. On a moins le phénomène d'écrasement constaté dans l'analyse précédente.

#### Approfondir l'analyse Retirer les fromages frais du jeu de données (2/2)

```
#ACP
acp_subset = PCA(n_components=2).fit_transform(fromage_subset_cr)
#projeter dans le plan factoriel
#avec un code couleur selon le groupe
#remarquer le rôle de zip()
plt.figure(figsize=(10,10))
for couleur,k in zip(['blue','lawngreen','aqua'],[1,2,3]): 
             plt.scatter(acp_subset[groupes_subset_cah==k,0],acp_subset[groupes_subset_cah==k,1],c=couleur)
```

```
#mettre les labels des points
#remarquer le rôle de enumerate()
for i, label in enumerate(fromage subset.index):
    plt.annotate(label,(acp_subset[i,0],acp_subset[i,1]))
```
plt.show()

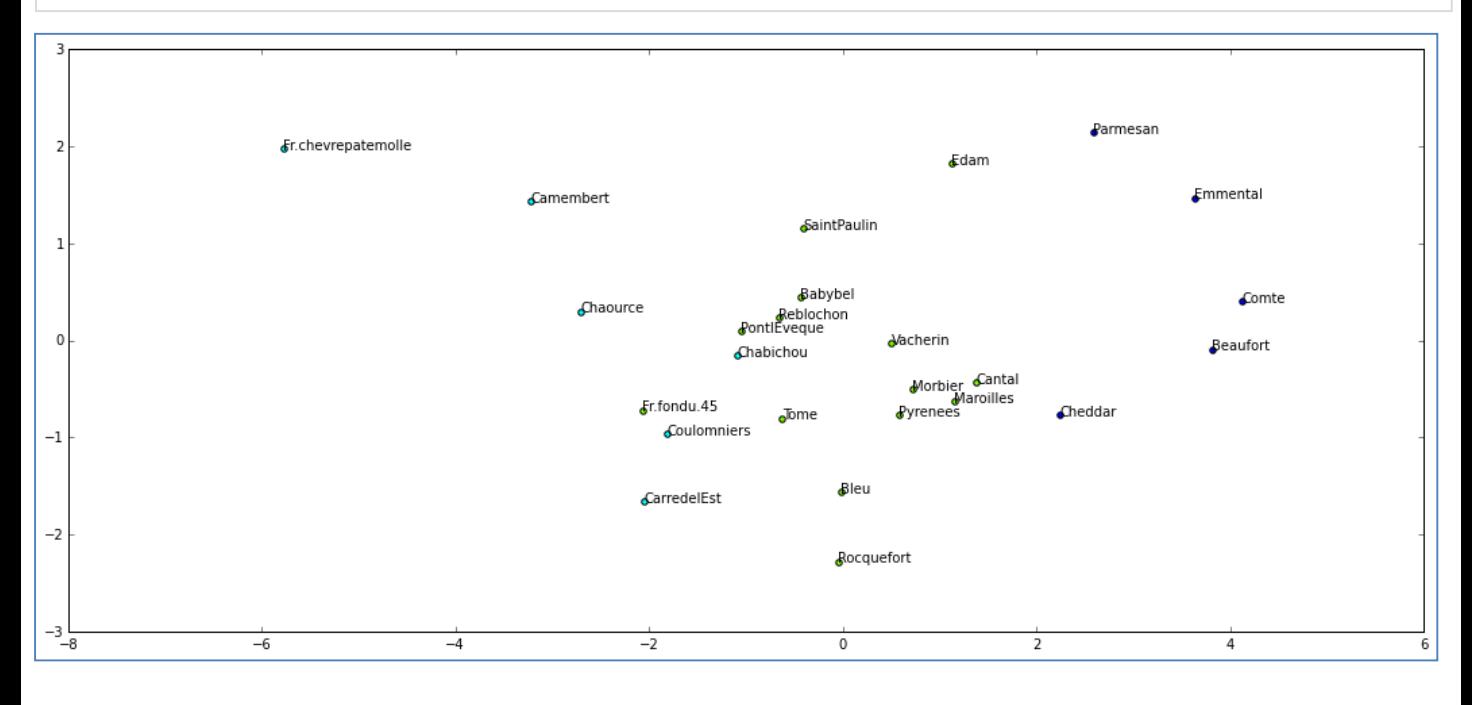

Les groupes sont constitués essentiellement sur le 1<sup>er</sup> facteur.

Quelques fromages ont changé de camp par rapport à l'analyse précédente.

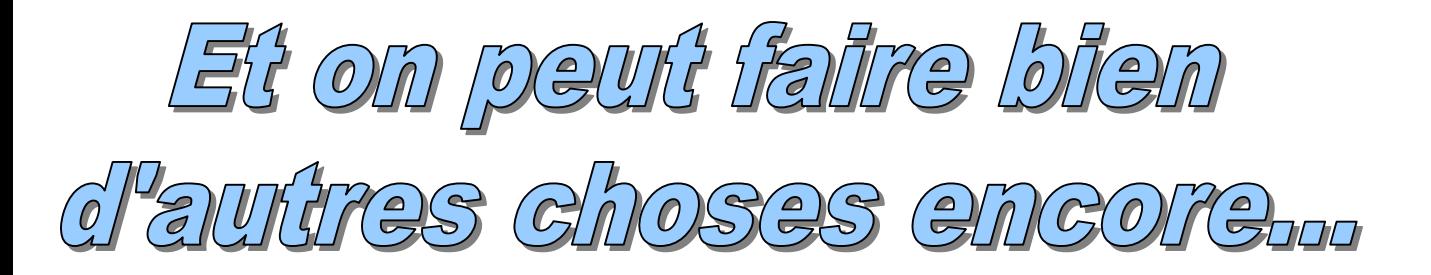

#### **Références :**

- 1. Chavent M., [Page de cours](http://www.math.u-bordeaux1.fr/~machaven/teaching/)  Source des données « fromages.txt »
- 2. Jörn's Blog, « SciPy Hierarchical Clustering and [Dendrogram](https://joernhees.de/blog/2015/08/26/scipy-hierarchical-clustering-and-dendrogram-tutorial/) Tutorial ».
- 3. [F. Pedregosa, G. Varoquaux, «](http://www.scipy-lectures.org/packages/scikit-learn/) Scikit-learn: machine learning in Python ».